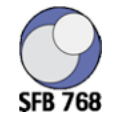

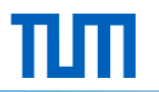

# **Schulung myDFG**

Werkzeug zur Administration von DFG-Projekten

Technische Universität München

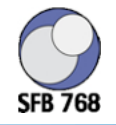

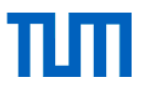

# Übersicht

- Einführung
	- DFG-Projekte
	- Finanzen und Struktur
	- Die Rolle von myDFG
- Funktionsweise myDFG zur Finanzverwaltung des SFB 768
	- Auszahlungen
	- Abrechnung
	- Verwendungsnachweis
	- Berichterstattung über Reisen und Gastwissenschaftler

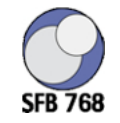

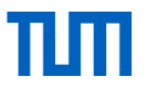

## DFG-Projekte/Förderlinien

- Einzelprojekte
- Themen Projekte
	- Sonderforschungs-/Transferbereiche
	- Transregio

#### • Exzellenzinitiative

- Cluster
- Graduiertenschulen
- Zukunftskonzept
- $\bullet$  … …

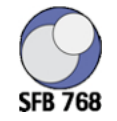

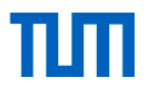

## Struktur und Finanzierung von DFG-Projekten

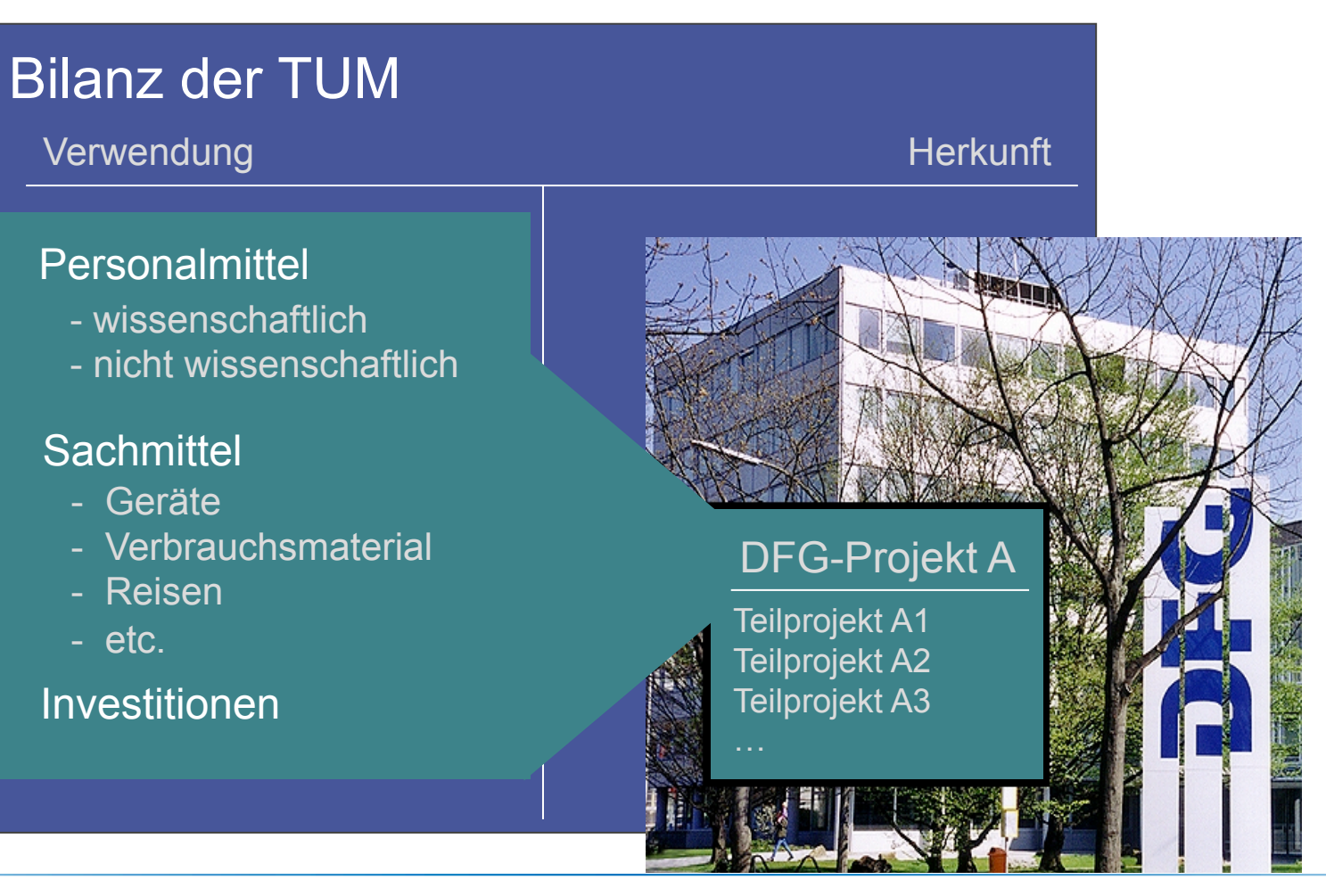

Technische Universität München

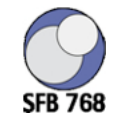

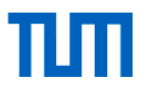

# Was ist myDFG **nicht**?

#### myDFG ist **keine** eigenständige Buchhaltungssoftware!!!

- **Keine zusätzliche** kaufmännische/kameralistische Buchhaltung
- **Kein** eigener Kontenrahmen/-plan
- **Keine** eigenen Finanzpositionen

#### über myDFG finden **keine Zahlungen** statt!!!

- Die Buchungen werden projektorientiert aufbereitet
- Notwendige Zahlungen werden für die automatisierte Buchung vorbereitet
- Regeln der Rechnungslegung der beteiligten Forschungseinrichtungen werden in die DFG-Systematik übersetzt

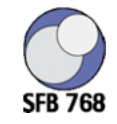

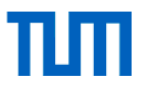

# Was ist myDFG?

myDFG ist ein Werkzeug…

#### …zur Überwachung von Projektfinanzen

- Mittelanforderung
- Budgetüberwachung

#### …für geforderte Berichterstattung gegenüber der DFG

- Mittelverwendungsnachweise
- Reisen
- Gastwissenschaftler

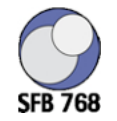

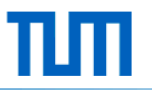

#### **SFB 768: Zyklenmanagement von Innovationsprozessen**

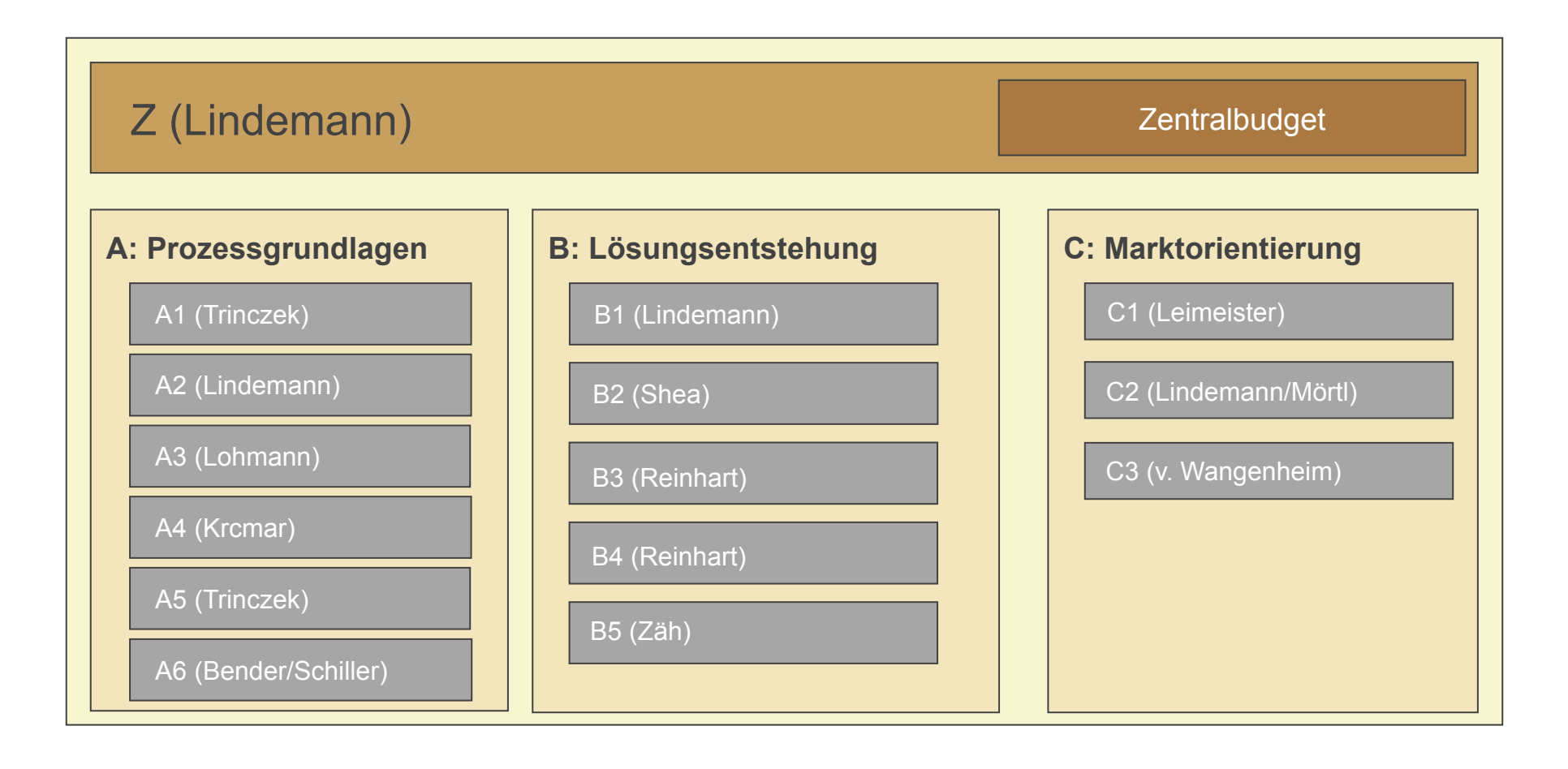

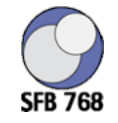

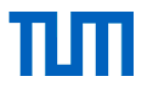

# Überblick myDFG: Das Konzept

Datenübergabe in einem strukturierten Einleseprozess:

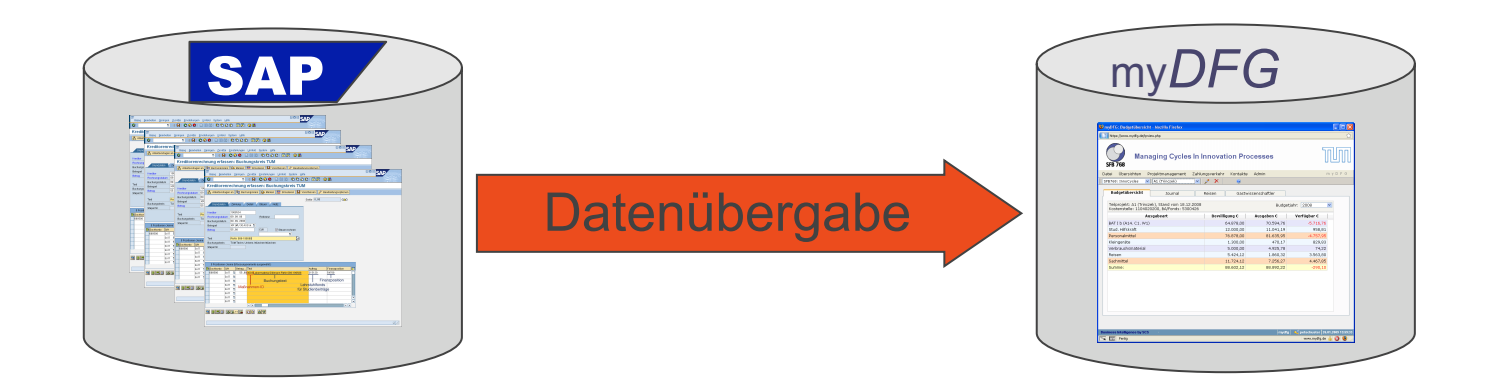

Übersetzung in die Abrechnungslogik des Geldgebers

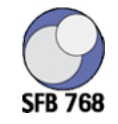

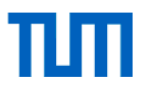

### Der erste Login

- Zertifikat akzeptieren
- Popup für myDFG erlauben
- Logindaten eingeben
- Logindaten ändern

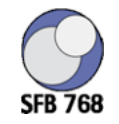

 $n m$ 

### Zertifikat akzeptieren

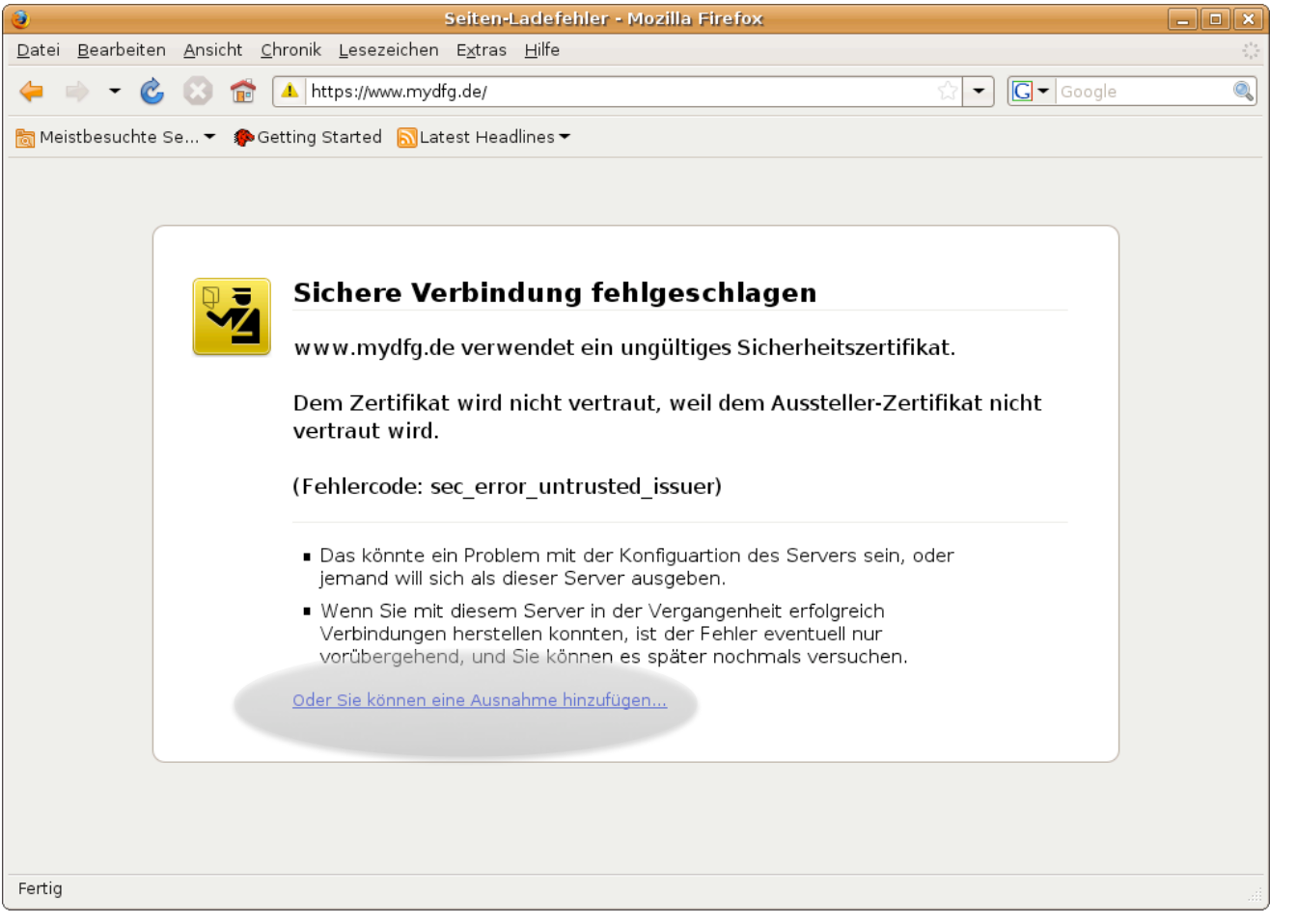

Schritt 1

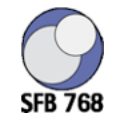

TLITT

## Zertifikat akzeptieren

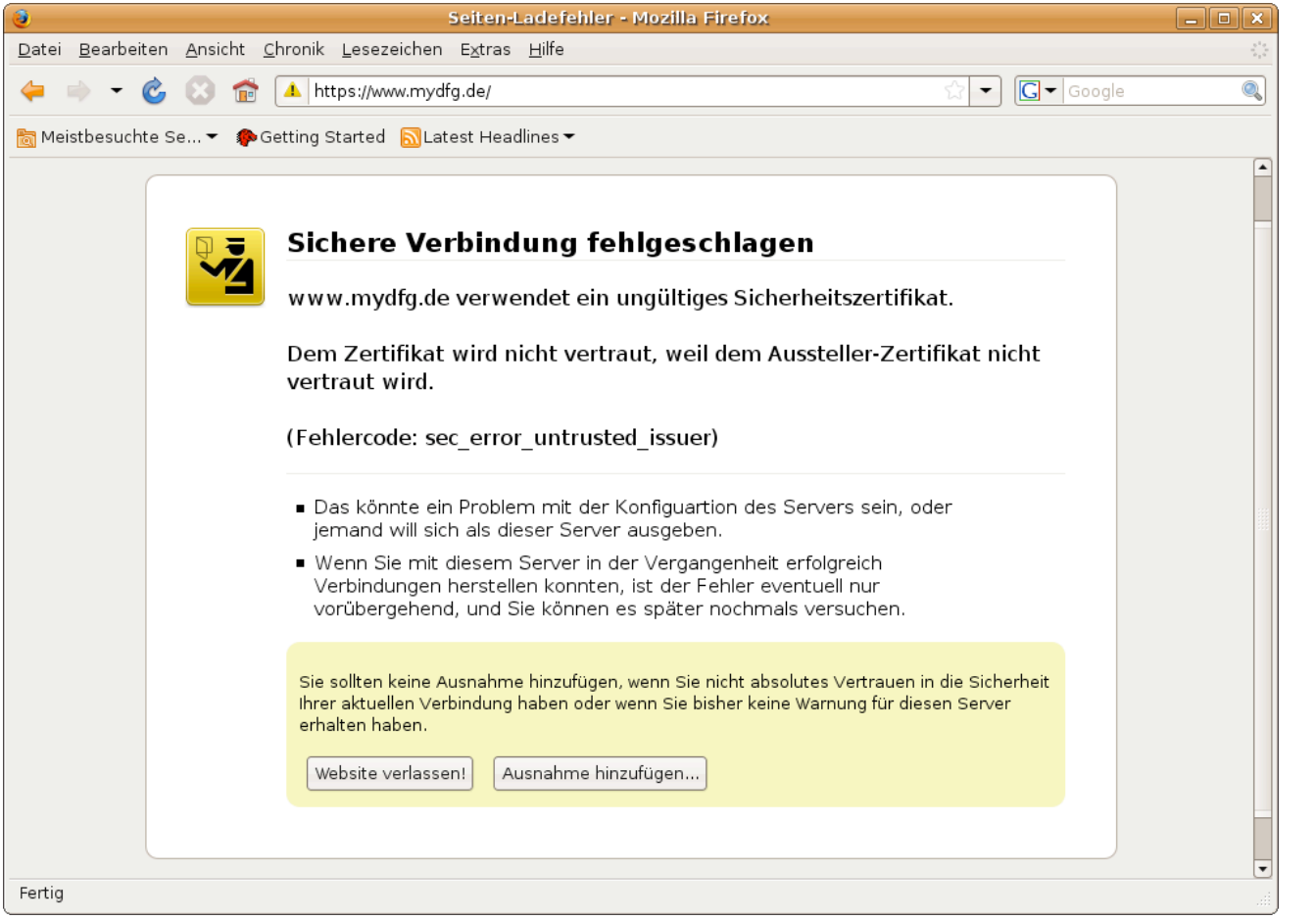

Schritt 2

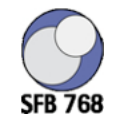

TLITT

# Zertifikat akzeptieren

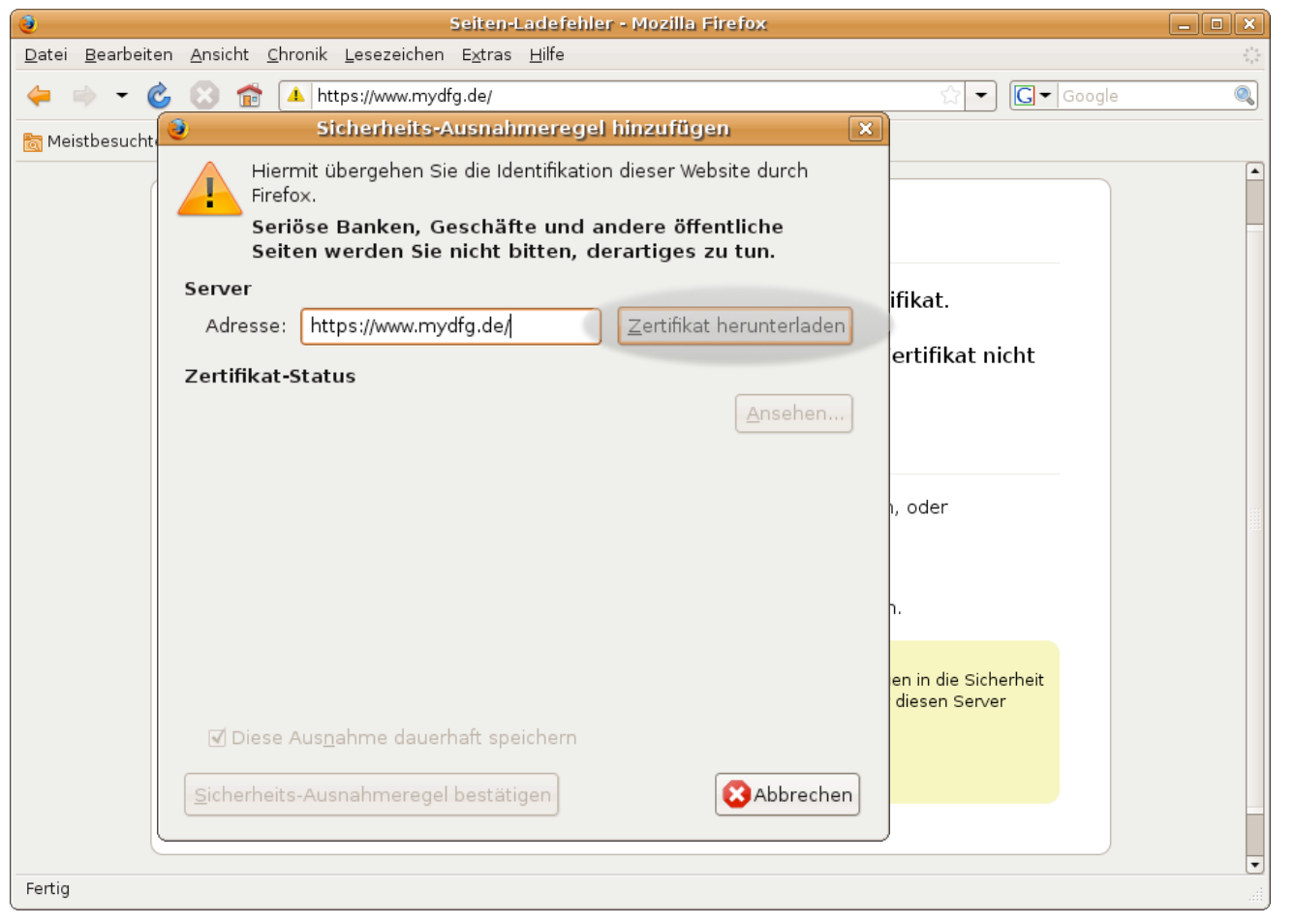

Schritt 3

Technische Universität München Folie 12

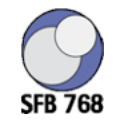

TITI

#### Zertifikat akzeptieren

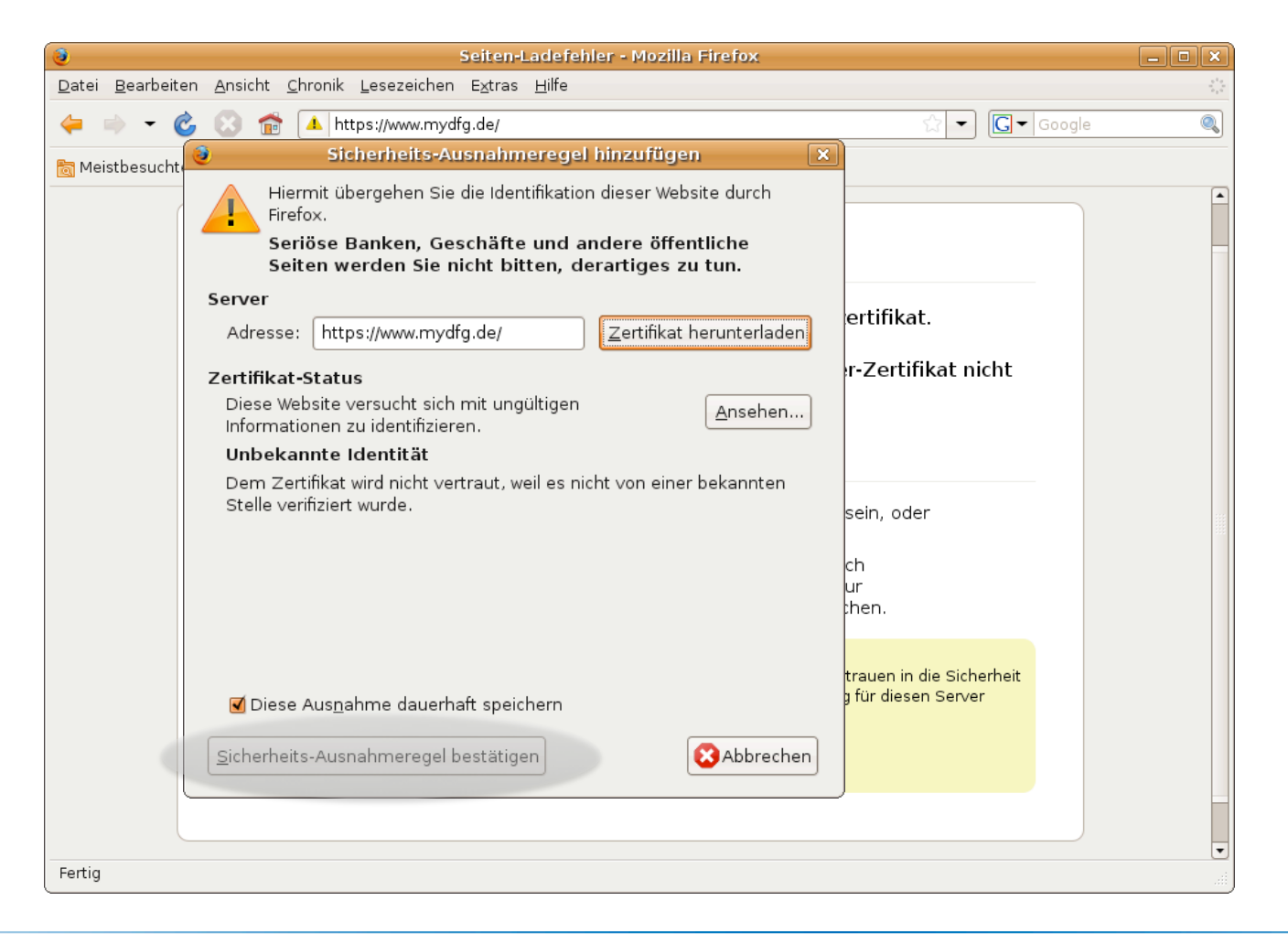

Schritt 4

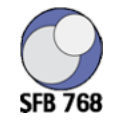

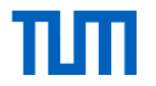

### Zertifikat akzeptieren

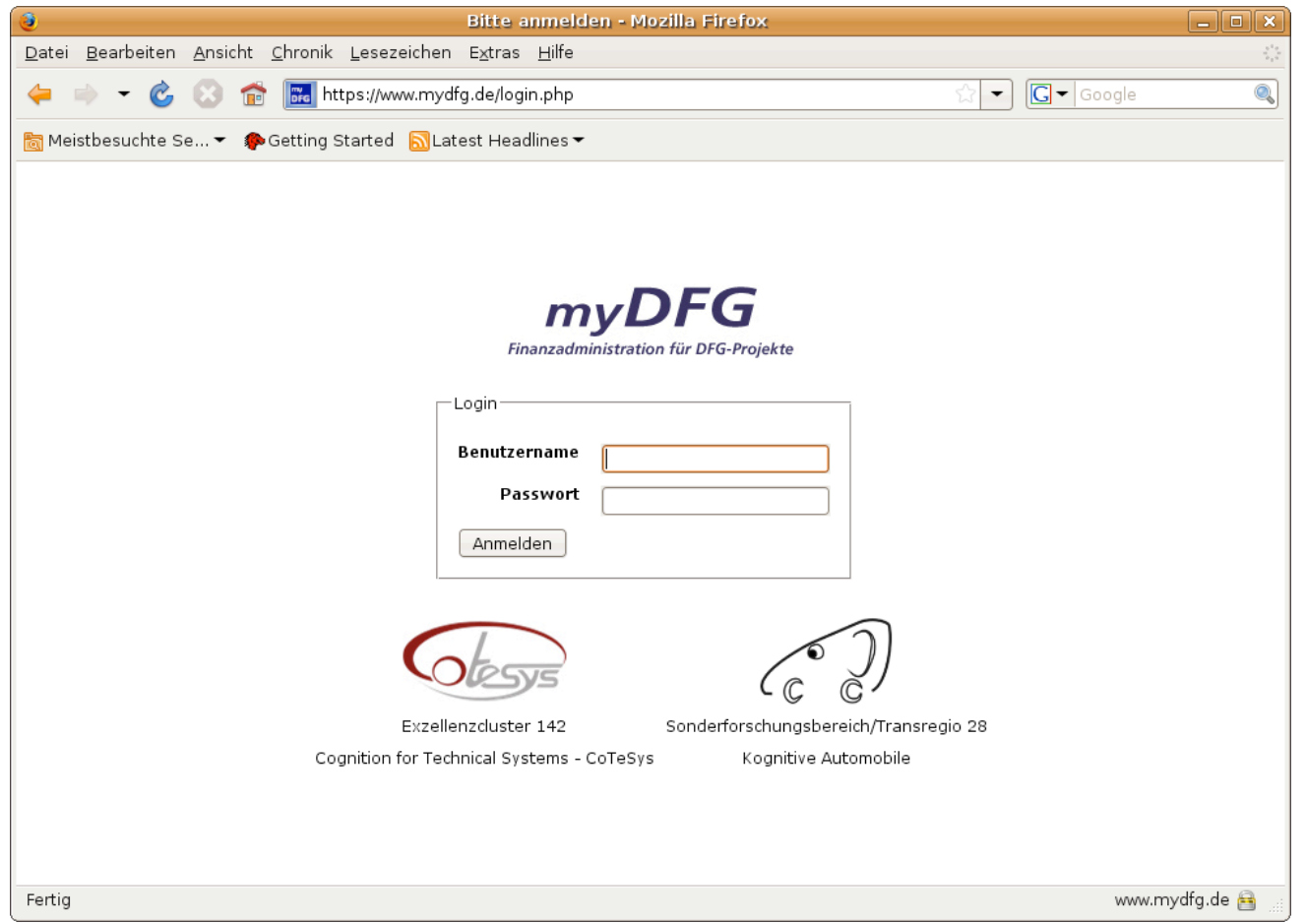

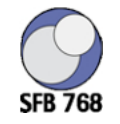

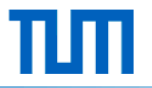

#### Popup für www.mydfg.de erlauben

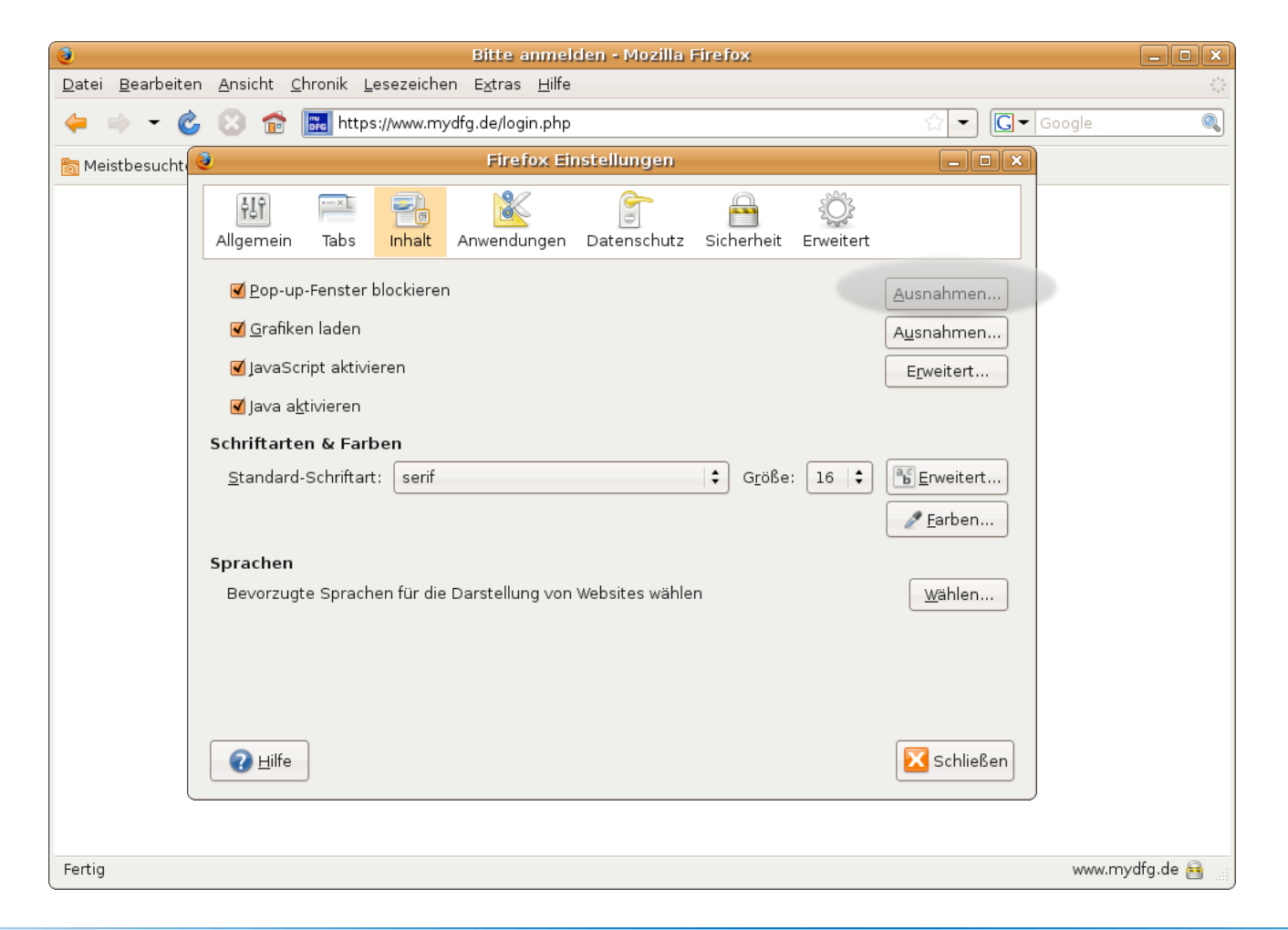

Schritt 1

Technische Universität München Folie 15

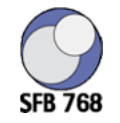

TUTI

#### Popup für www.mydfg.de erlauben

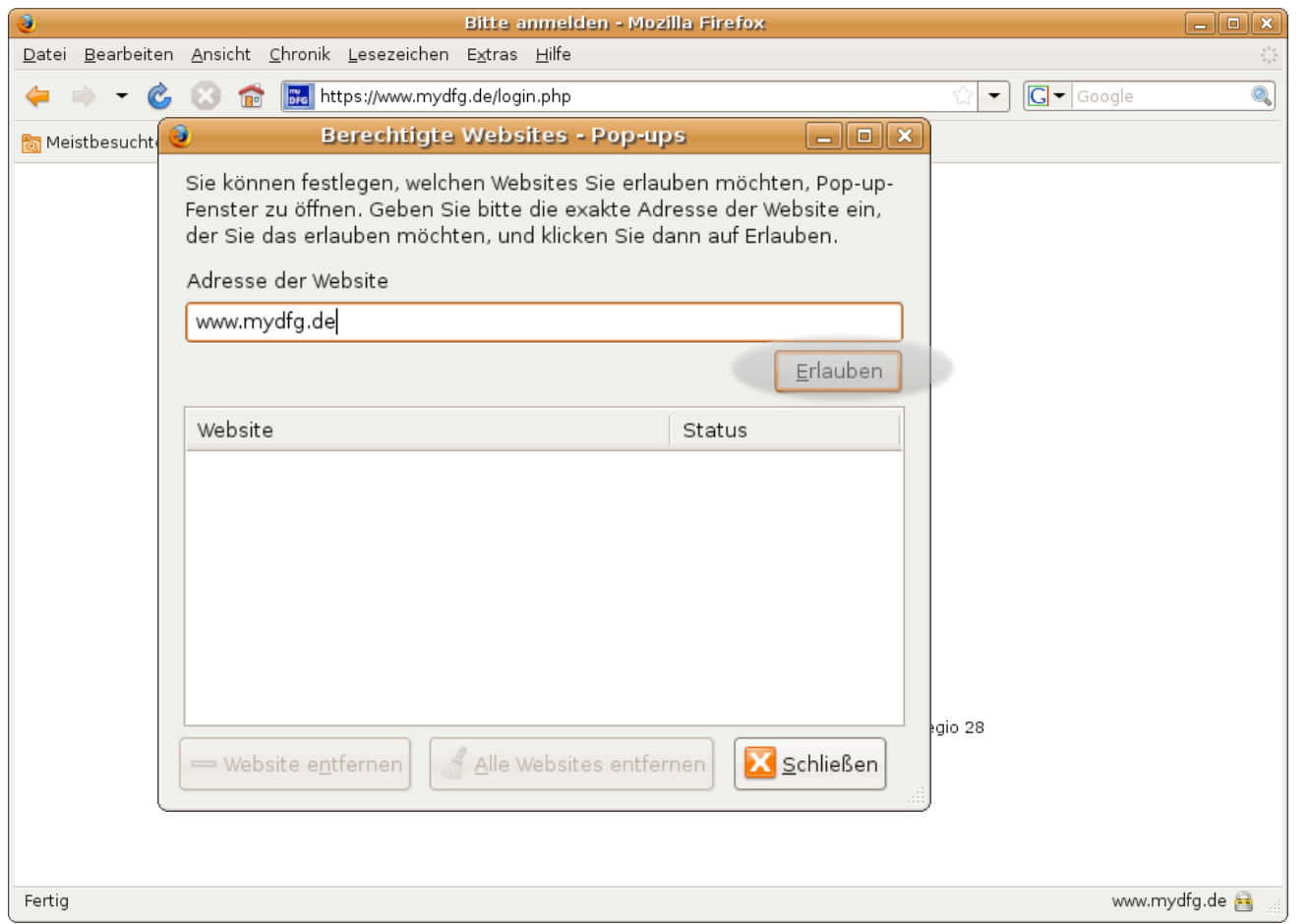

Schritt 2

Technische Universität München Folie 16 auch der Entwicklung und Entwicklung und Entwicklung und Entwicklung und Entwicklung und Entwicklung und Entwicklung und Entwicklung und Entwicklung und Entwicklung und Entwicklung u

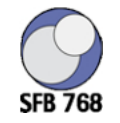

TUTI

#### Popup für www.mydfg.de erlauben

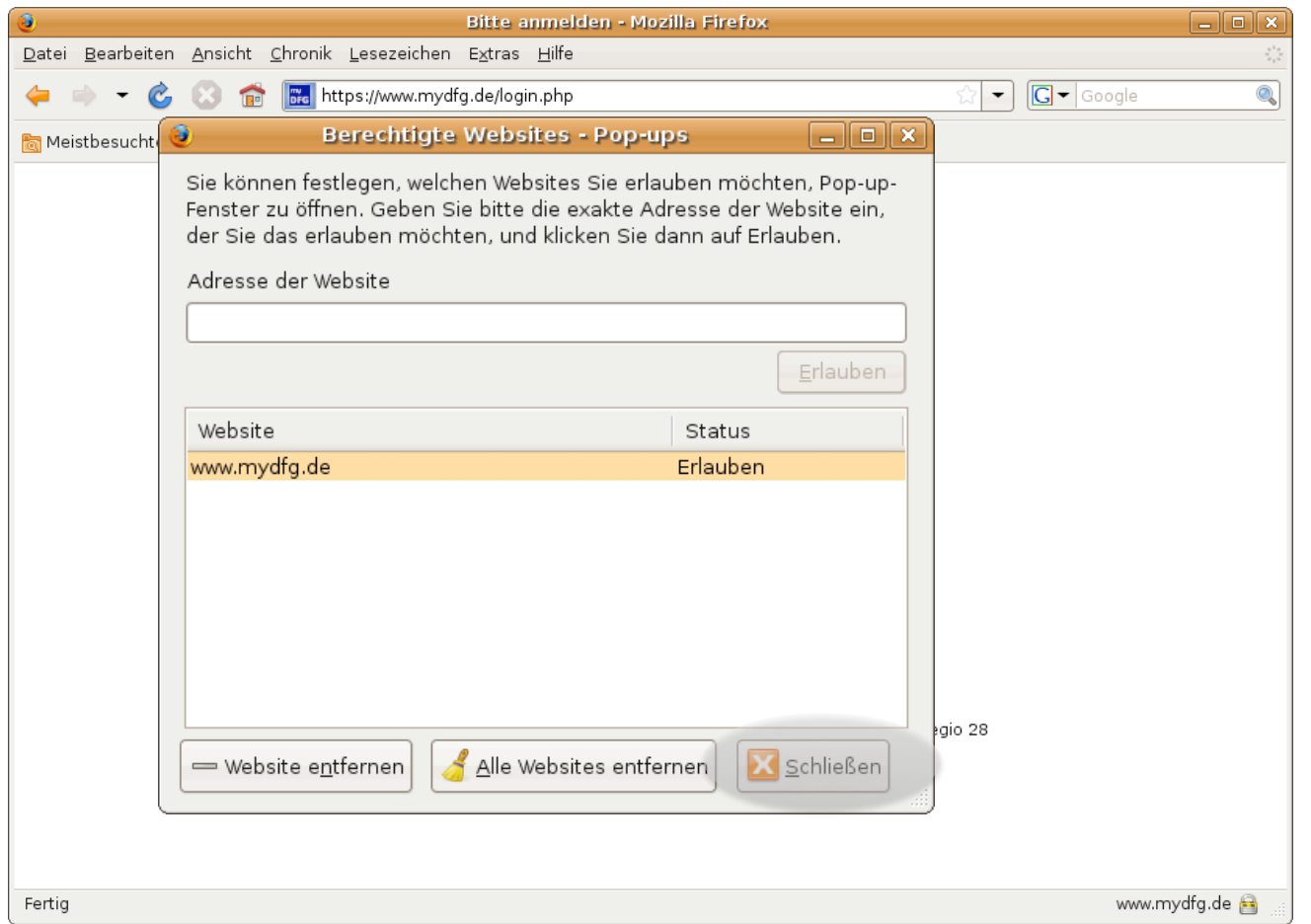

Schritt 3

Technische Universität München Folie 17 auch der Entertainen Entertainen Entertainen Folie 17 Folie 17

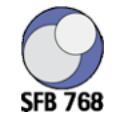

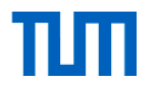

### Login - Seite von www.myDFG.de

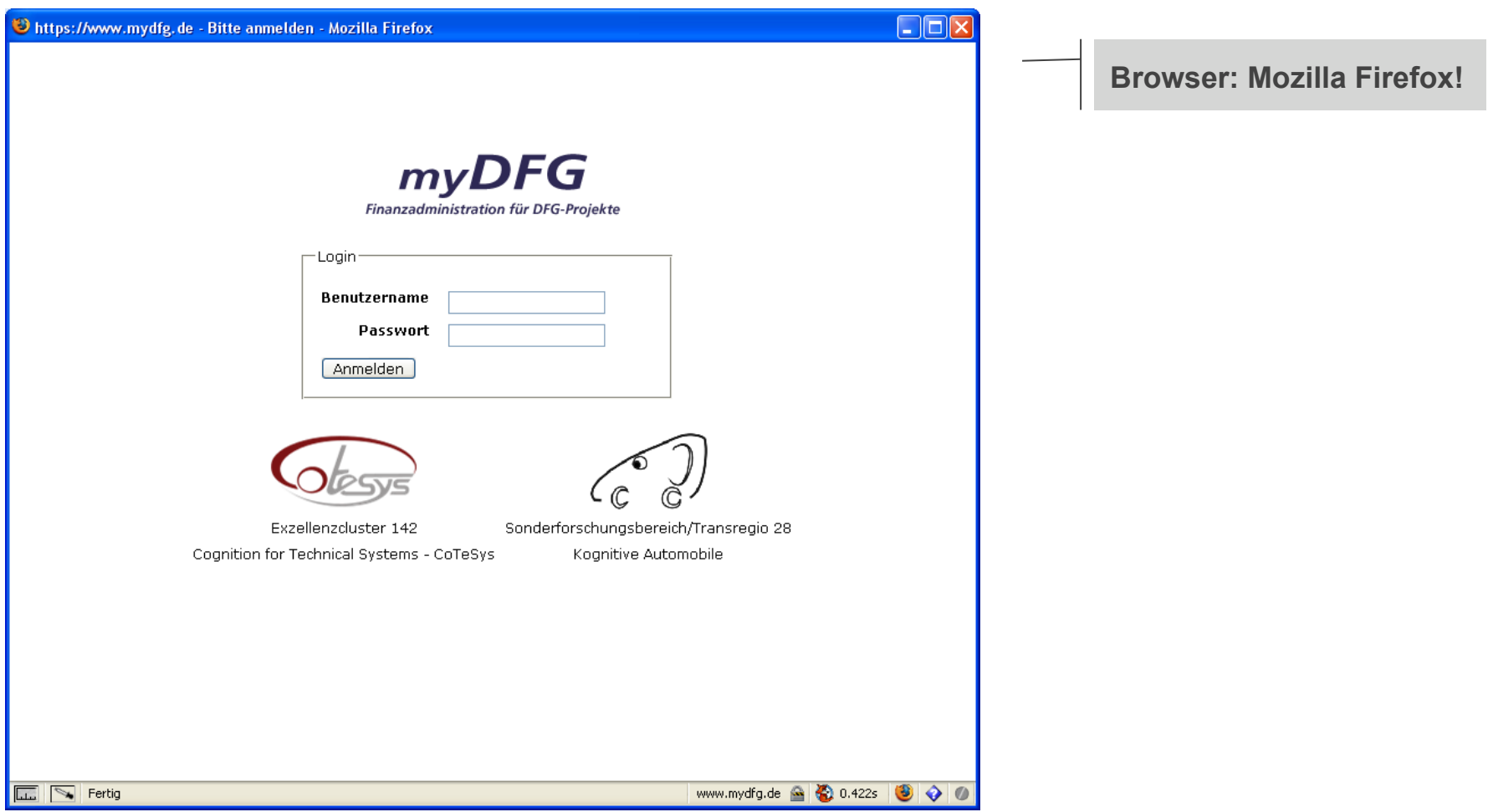

Technische Universität München

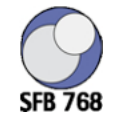

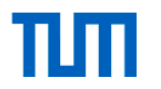

#### Aufbau der Programmoberfläche von myDFG

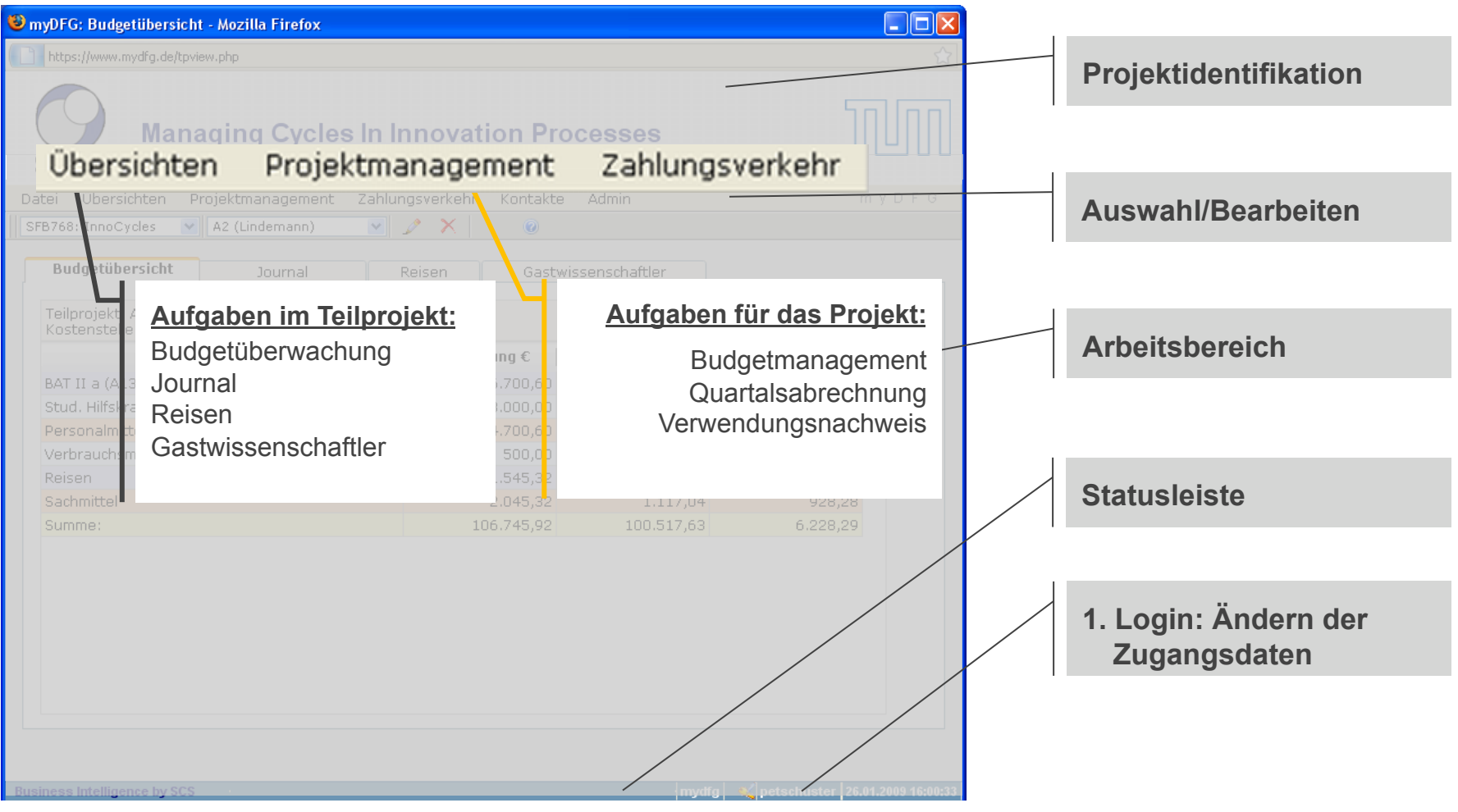

Technische Universität München

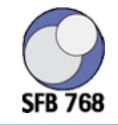

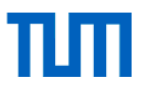

### Arbeitsabläufe

- Zahlungsverkehr
- Quartalsabrechnung
- Verwendungsnachweis
- Dokumentation von Dienstreisen und Gasstwissenschaftleraufenthalten

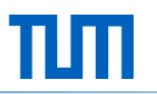

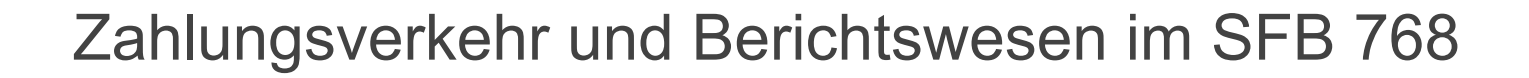

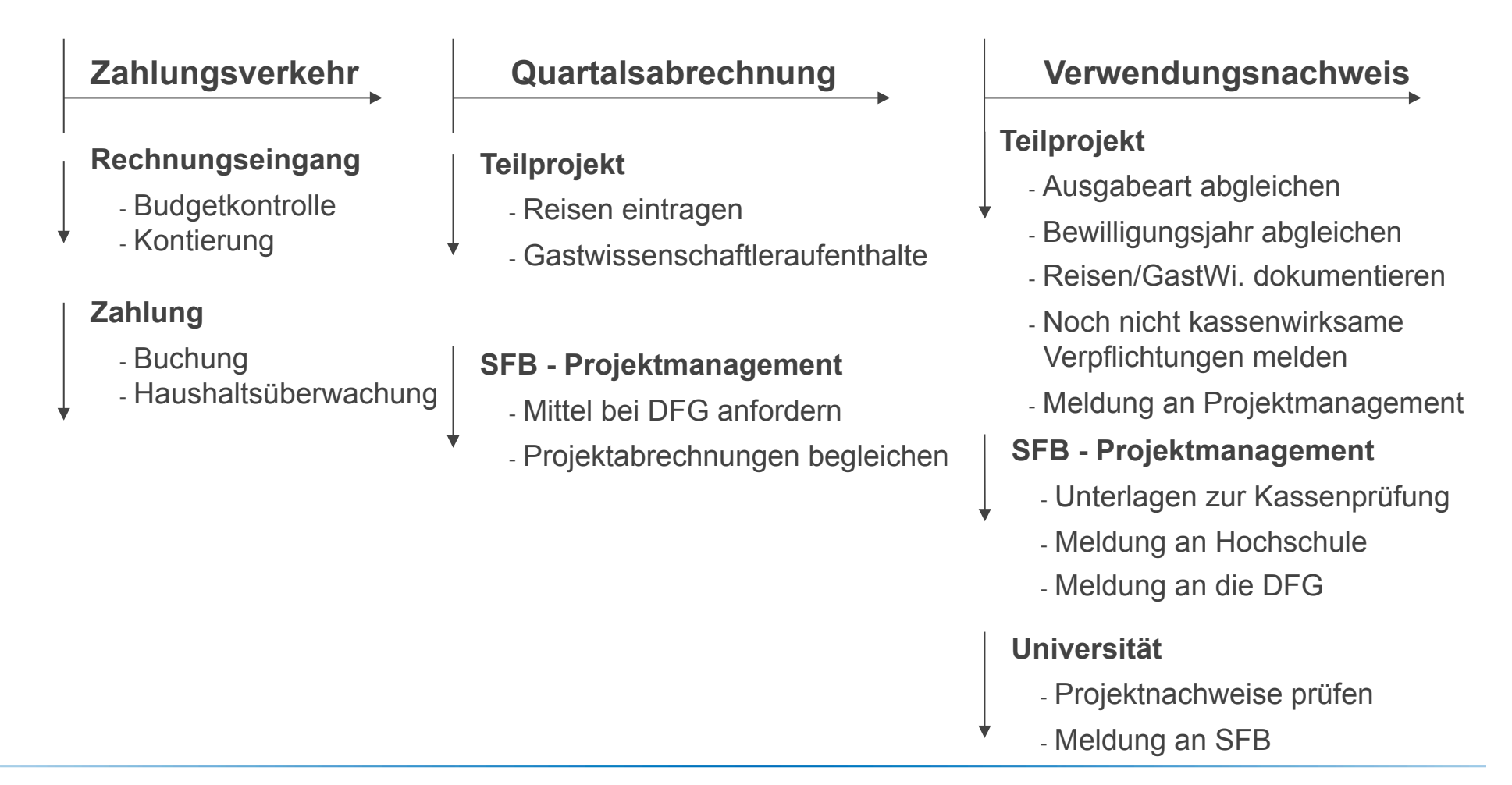

**SFR 768** 

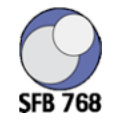

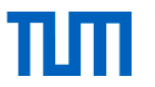

## Operativ: Berichterstattung

#### **Dokumentation von Dienstreisen und Gastwissenschaftlern**

- Alle notwendigen Informationen werden bereitgestellt
- Alle Ausgaben für Reisen und Gäste werden direkt den jeweiligen Einträgen im Buchungsjournal zugeordnet

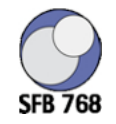

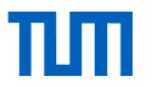

## Zusammenfassung

- myDFG ist ein Werkzeug zur Administration von DFG-Projekten
	- Sammlung von bestehenden Daten
	- Projektorientierte Aufbereitung
	- Übersetzung der Information in die Logik der DFG
- Ziel ist es, den administrative Aufwand maximal zu senken
	- Keine redundante Datenerfassung
	- Keine "Parallelbuchhaltung"
	- Keine Tippfehler bei der Datenübertragung
	- Alle notwendigen Berichte werden vollständig erfasst
- myDFG ist ein lebendiges System
	- Basis der Entwicklung sind die Erfahrungen beim Transregio "Kognitive Automobile"
	- Anregungen und Ergänzungswünsche sind herzlich willkommen!!!

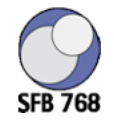

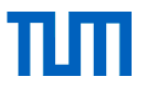

#### Kontakt

#### Dipl. Volkswirt (Univ.) Peter Schuster

#### **Lehrstuhl für Datenverarbeitung**

Fakultät für Elektrotechnik und Informationstechnik Technische Universität München

Arcisstraße 21 80290 München

T +49 (89) 289 23 610 F +49 (89) 289 23 600 peter.schuster@tum.de